# Adtran **SDG SmartOS 11.2.4.1 Release Notes**

Release Notes *6SOSRN11241-40A September 2022*

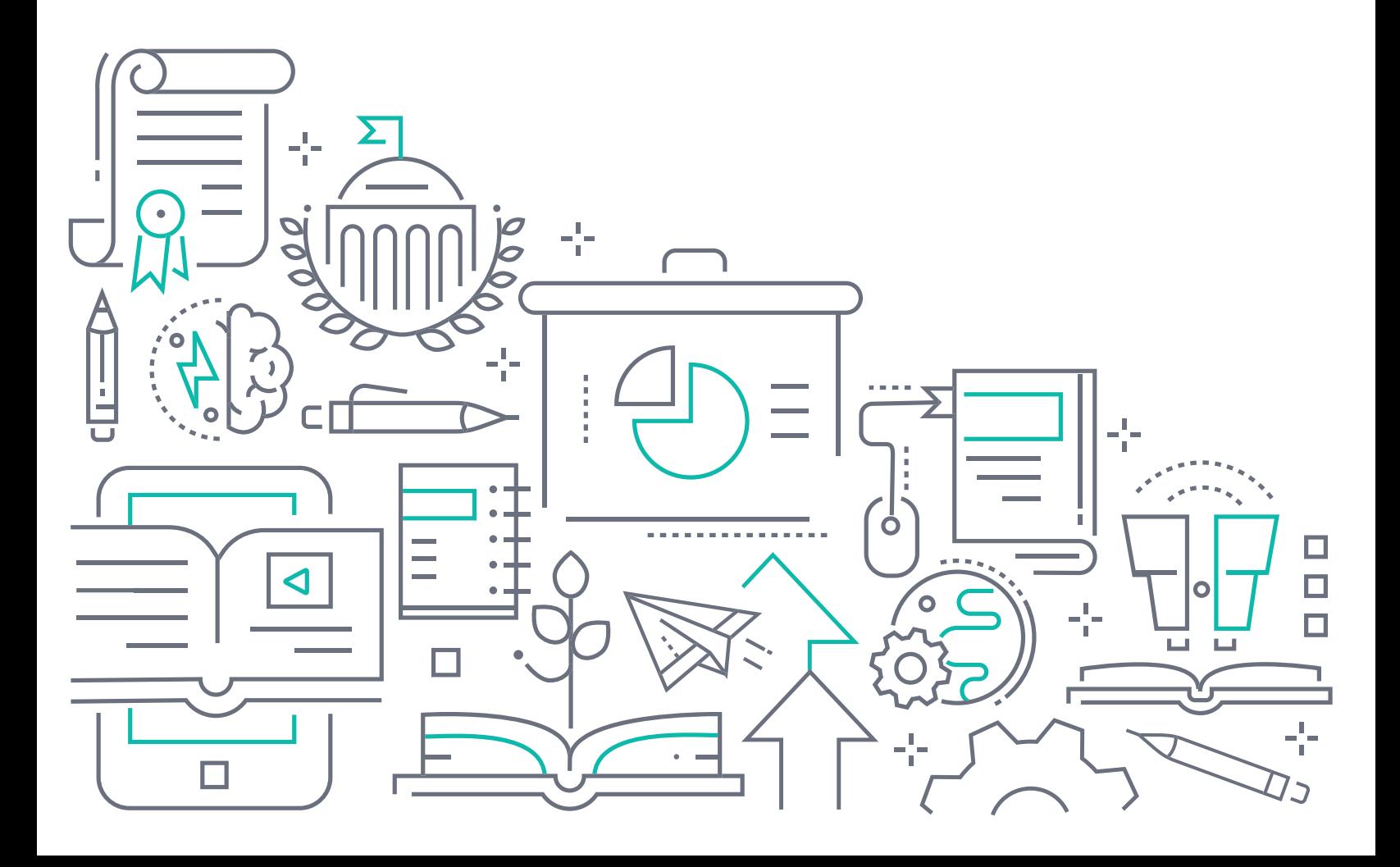

# **To the Holder of this Document**

The contents of this manual are current as of the date of publication. Adtran reserves the right to change the contents without prior notice.

# **Trademark Information**

"Adtran" and the Adtran logo are registered trademarks of Adtran, Inc. Brand names and product names included in this document are trademarks, registered trademarks, or trade names of their respective holders.

# **Disclaimer of Liability**

The information or statements given in this document concerning the suitability, capacity, or performance of the mentioned hardware or software products are given "as is", and any liability arising in connection with such hardware or software products shall be governed by Adtran's standard terms and conditions of sale unless otherwise set forth in a separately negotiated written agreement with Adtran that specifically applies to such hardware or software products.

To the fullest extent allowed by applicable law, in no event shall Adtran be liable for errors in this document for any damages, including but not limited to special, indirect, incidental or consequential, or any losses, such as but not limited to loss of profit, revenue, business interruption, business opportunity or data, that may arise from the use of this document or the information in it.

Be advised that certain security risks are inherent in the use of any telecommunications or networking equipment, including but not limited to, toll fraud, Denial of Service (DoS) attacks, loss or theft of data, and the unauthorized or illegal use of said equipment. ADTRAN OFFERS NO WARRANTIES, EITHER EXPRESSED OR IMPLIED, REGARDING THE PREVENTION, DETECTION, OR DETERRENCE OF TOLL FRAUD, NETWORKING ATTACKS, OR UNAUTHORIZED, ILLEGAL, OR IMPROPER USE OF ADTRAN EQUIPMENT OR SOFTWARE. THEREFORE, ADTRAN IS NOT LIABLE FOR ANY LOSSES OR DAMAGES RESULTING FROM SUCH FRAUD, ATTACK, OR IMPROPER USE, INCLUDING, BUT NOT LIMITED TO, HUMAN AND DATA PRIVACY, INTELLECTUAL PROPERTY, MATERIAL ASSETS, FINANCIAL RESOURCES, LABOR AND LEGAL COSTS. Ultimately, the responsibility for securing your telecommunication and networking equipment rests with you, and you are encouraged to review documentation regarding available security measures, their configuration and implementation, and to test such features as is necessary for your network.

# **Adtran**

901 Explorer Boulevard P.O. Box 140000 Huntsville, AL 35814-4000 Phone: (256) 963-8000

Copyright © 2022 Adtran, Inc. All Rights Reserved.

# **Table of Contents**

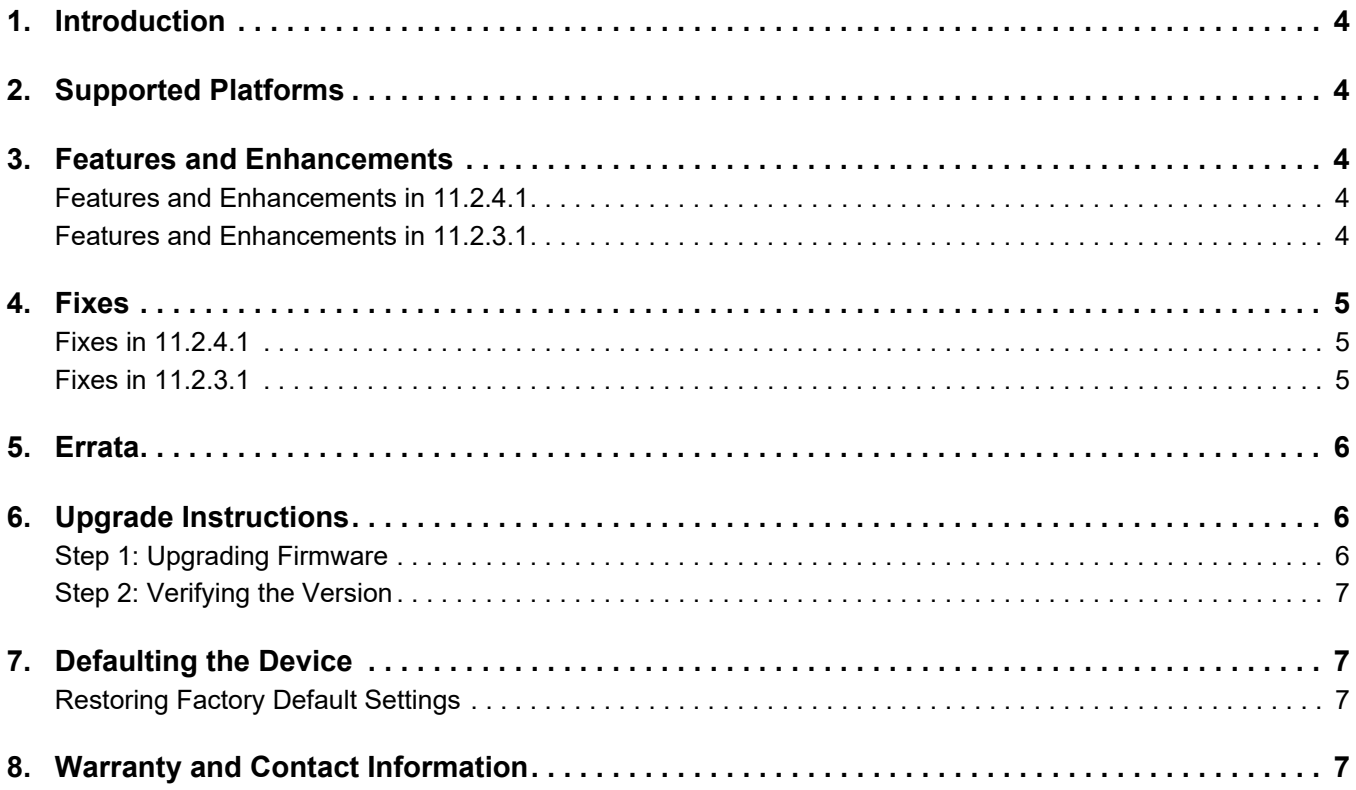

#### <span id="page-3-0"></span>**1. Introduction**

The SmartOS 11.2.4.1 software release for Adtran's Service Delivery Gateway (SDG) products is a maintenance release that addresses customer issues uncovered in previous code releases.

The release is generally available code. Results obtained during internal testing have been evaluated and the code has been determined to be ready for general availability. Caveats discovered during testing but not addressed in this build are listed in *[Errata on page 6](#page-5-0)*.

Configuration guides, white papers, data sheets, and other documentation can be found on Adtran's Support Community, [https://supportcommunity.adtran.com](https://supportforums.adtran.com/welcome). The contents of these release notes will focus on the platforms listed in *[Supported Platforms on page 4](#page-3-1)*.

# <span id="page-3-1"></span>**2. Supported Platforms**

[Table 1](#page-3-5) lists the SDG platforms that are supported in Adtran's SmartOS 11.2.4.1 release.

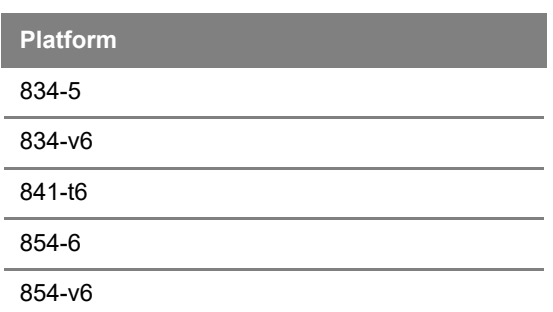

#### <span id="page-3-5"></span>**Table 1. Supported SDG Platforms**

### <span id="page-3-2"></span>**3. Features and Enhancements**

#### <span id="page-3-3"></span>**Features and Enhancements in 11.2.4.1**

No new features or enhancements are included in the 11.2.4.1 release.

#### <span id="page-3-4"></span>**Features and Enhancements in 11.2.3.1**

This section highlights features and enhancements included in the 11.2.3.1 release.

- OWRT-2871 Unified the LED behavior across all SmartOS platforms.
- OWRT-6767 Improved the Intellifi HUB operation to include all satellites added in the topology, even when they are not connected. When satellite devices are not connected, they are reported as down devices.
- OWRT-7029 Added support for TR-181 IPv6 data parameters for use with Mosaic Device Manager, which provides the ability to view IPv6-related data on devices with dual-stack or IPv6-only configurations.
- OWRT-7129 Added support for an updated hardware revision of the 841-t6.
- OWRT-7136 Added additional CW tone tables for all countries to support Metasphere distinctive call waiting in SDG products that support voice capability.
- OWRT-7183 Updated WPS functionality in all SmartOS-based SDGs. The new behavior is as follows:
	- ■Press the WPS button for greater than 5 seconds to connect to the WPS server on the 2.4 GHz band. ■Press the WPS button for less than 5 seconds to connect to the WPS server on the 5 GHz band.
- OWRT-7216 Added **Interarrival Jitter** statistics to the **VoIP Statistics** menu of the SDG GUI.
- OWRT-7294 Added the ability for SDG devices to add or remove the physical push button configuration method for enabled WPS options.
- OWRT-7303 Updated the device upgrade procedure to perform more quickly (3 minutes or less).
- OWRT-7318 Updated the device firewall rules to prevent malformed firewall statements from being processed.
- OWRT-7329 Updated the maximum allowable transmit power for AP-mode devices to 30dBm.

## <span id="page-4-0"></span>**4. Fixes**

#### <span id="page-4-1"></span>**Fixes in 11.2.4.1**

This section highlights major bug fixes in the 11.2.4.1 release.

- OWRT-7368 Fixed an issue in which devices were considering inactive hosts as still active, and when new hosts connected and received the IP address of another inactive host, flowstatd would incorrectly log device moves.
- OWRT-7388 Fixed an issue in which devices could not be upgraded using the command line interface (CLI).

#### <span id="page-4-2"></span>**Fixes in 11.2.3.1**

This section highlights major bug fixes in the 11.2.3.1 release.

- OWRT-6557 Fixed an issue in which connecting a new client via WPS could cause a prior WPS client to disconnect.
- OWRT-6769 Fixed an issue in which SIP messages were not being displayed correctly for debug logs.
- OWRT-6905 Fixed an issue in which, in some cases, flowstatd could cause memory leaks.
- OWRT-6921 Fixed an issue in which, in some cases, kernel issues could cause intermittent crashes on SDG devices.
- OWRT-7145 Fixed an issue in which the WPS button didn't function correctly on some SDGs.
- OWRT-7157 Fixed an issue in which delayed SIP responses could occur.
- OWRT-7159 Fixed an issue in which LED color and behavior for device reboots in a Linux environment was not consistent. With this fix, the front system LED turns off after the reboot and will begin blinking green when the system is booting up.
- OWRT-7165 Fixed an issue in which PPPoE WAN connections did not operate correctly on some SDGs.
- OWRT-7166 Fixed an issue in which WPS-based Intellifi pairing did not function correctly.
- OWRT-7167 Fixed an issue in which, in some instances, navigating away from the **WiFi** page in the GUI would result in an erroneous **Unsaved Changes** error.
- OWRT-7168 Fixed an issue in which, in some cases, after a device reboot the Intellifi topology would not refresh and would instead return an **Intellifi is Disabled** message.
- OWRT-7169 Fixed an issue in which SIP calls for analog ports could fail for multiple consecutive call cycles.
- OWRT-7175 Fixed an issue where, in some cases, the ACS was not properly able to set the 5 GHz channel-width to 80 MHz.
- OWRT-7181 Fixed an issue in which IPv6-enabled interfaces could display as unknown devices and without IPv6 information.
- OWRT-7191 Fixed an issue in which private address hosts were not being cleared when devices went inactive, forcing them to use a new address each time they reconnected.
- OWRT-7195 OWRT-7204 Fixed an issue in which, in some cases, devices would not recover from transmit timeouts.
- OWRT-7200 Fixed an issue in which, in some cases, 2G Wi-Fi devices would periodically go offline when connected to an SDG.
- OWRT-7205 Fixed an issue in which overlapping 2G channels could be automatically selected when the wireless **auto-channel** feature was enabled.
- OWRT-7208 Fixed an issue in which, when operating on a DFS channel, the radio could intermittently be limited to 20MHz operation.
- OWRT-7224 Fixed an issue in which adding 2.4G-only devices as an Intellifi satellite would not pair correctly with dual-band-pri enabled.
- OWRT-7227 Fixed an intermittent issue in which the Intellifi app would not connect properly to SDG devices after a power failure.
- OWRT-7237 Fixed an issue in which some devices would not populate traceroute results.
- OWRT-7238 Fixed an issue in which, in some cases, the LAN LEDs did not function properly.
- OWRT-7239 Fixed an issue in which the Wi-Fi SSIDs for 2.5 GHz guest and video networks were not being broadcast.
- OWRT-7299 Fixed an issue in which, when running bi-directional traffic with LAN clients and WAN ports behind a switch, traffic timeouts could occur, and up to 5 seconds of traffic could be lost.
- OWRT-7319 Fixed an issue in which port 1200 was dropped when using a proxy that included port information.

#### <span id="page-5-0"></span>**5. Errata**

The following is a list of errata that still exist in the 11.2.4.1 release.

- OWRT-6296 Some static routes added using the GUI (**Network** > **Routing** > **Static Route**) are not successfully added to the routing table.
- OWRT-7221 In some cases, when VoIP line 1 is disabled, line 2 may not register correctly and calls cannot be placed.

# <span id="page-5-1"></span>**6. Upgrade Instructions**

Upgrading Adtran SDG products to the latest version of firmware is outlined in the following sections.

#### <span id="page-5-2"></span>**Step 1: Upgrading Firmware**

- 1.Open a web browser, connect to **192.168.1.1/admin**, and login with the username **admin**, and the password assigned to your device.
- 2.Select **Admin** > **Update**, and then select the **Browse** button to locate the appropriate firmware image.
- 3.Once the appropriate firmware image has been located, select **Update Software** to begin the upgrade. The image will be uploaded to the device and the device will automatically reboot upon completion.

#### <span id="page-6-0"></span>**Step 2: Verifying the Version**

- 1. After the device has completed rebooting, press the **F5** key to refresh your browser, and then reconnect to 192.168.1.1/admin to log back into the device. The **Device** > **Summary** menu page appears.
- 2. Verify the version information in the **Software Version** field.

# <span id="page-6-1"></span>**7. Defaulting the Device**

#### <span id="page-6-2"></span>**Restoring Factory Default Settings**

To restore the factory defaults to the gateway, follow these steps:

- 1. Navigate to **Admin > Configuration** in the GUI menu on the left, and select the **Factory Default** tab.
- 2. Select the **Factory Reset** button and confirm the changes.

### <span id="page-6-3"></span>**8. Warranty and Contact Information**

Warranty information can be found online by visiting [www.adtran.com/warranty-terms](https://portal.adtran.com/web/page/portal/Adtran/wp_support_warranty).

To contact Adtran, choose one of the following methods:

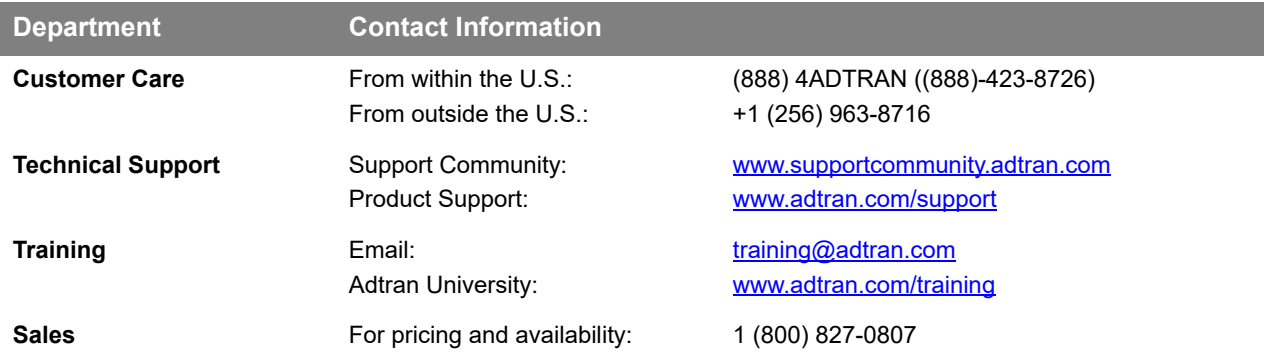